**To support home learning, you can log into your student accounts on your game consoles, use the instructions to login on either an xbox or a ps4.**

**PS4**

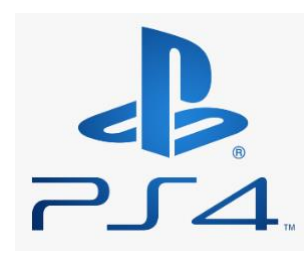

Tun on the PS4 Use your controller to scroll the far right of the bar with games to Library Select the Library application Within the Library use the search bar to type in Internet Select the Internet browser and press the triangle button on the controller to search

## *For Google Classroom:*

Once on the internet, type in the search box Google Classroom and select the first link that comes up:

Classroom: manage teaching and learning Google for Education – link below <https://edu.google.com/products/classroom>

Select Go to Classroom, Then log in using student email and password.

## *For Microsoft Teams:*

Type in the search box Microsoft Teams in the browser and then log in to your account via your username and password.

**Xbox**

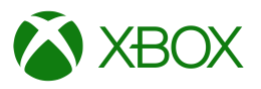

Go to home menu Select my games and apps Scroll down to apps Go to Microsoft edge application

## *For Google Classroom:*

Type in a search for google classroom

Select go to classroom You will need to log in using your student email and password.

## *Microsoft Teams:*

Type in a search for Microsoft Teams You will need to log in using your student email and password.